#### Berichte und Abfragen mit dem PVS

#### Schulung und Workshop

Akademie für öffentliche Verwaltung des Freistaates Sachsen 2015 Im Auftrag: Dr. Klopfer, support@klopfer‐software.de

#### Überblick: Das Berichtswesen des PVS

- Integrierte einzelne Berichte
- Integrierter Berichtsfundus
- Abfrageassistent / Abfragenfundus
- Auswertungen mit Excel
- Standardschreiben und Formblätter

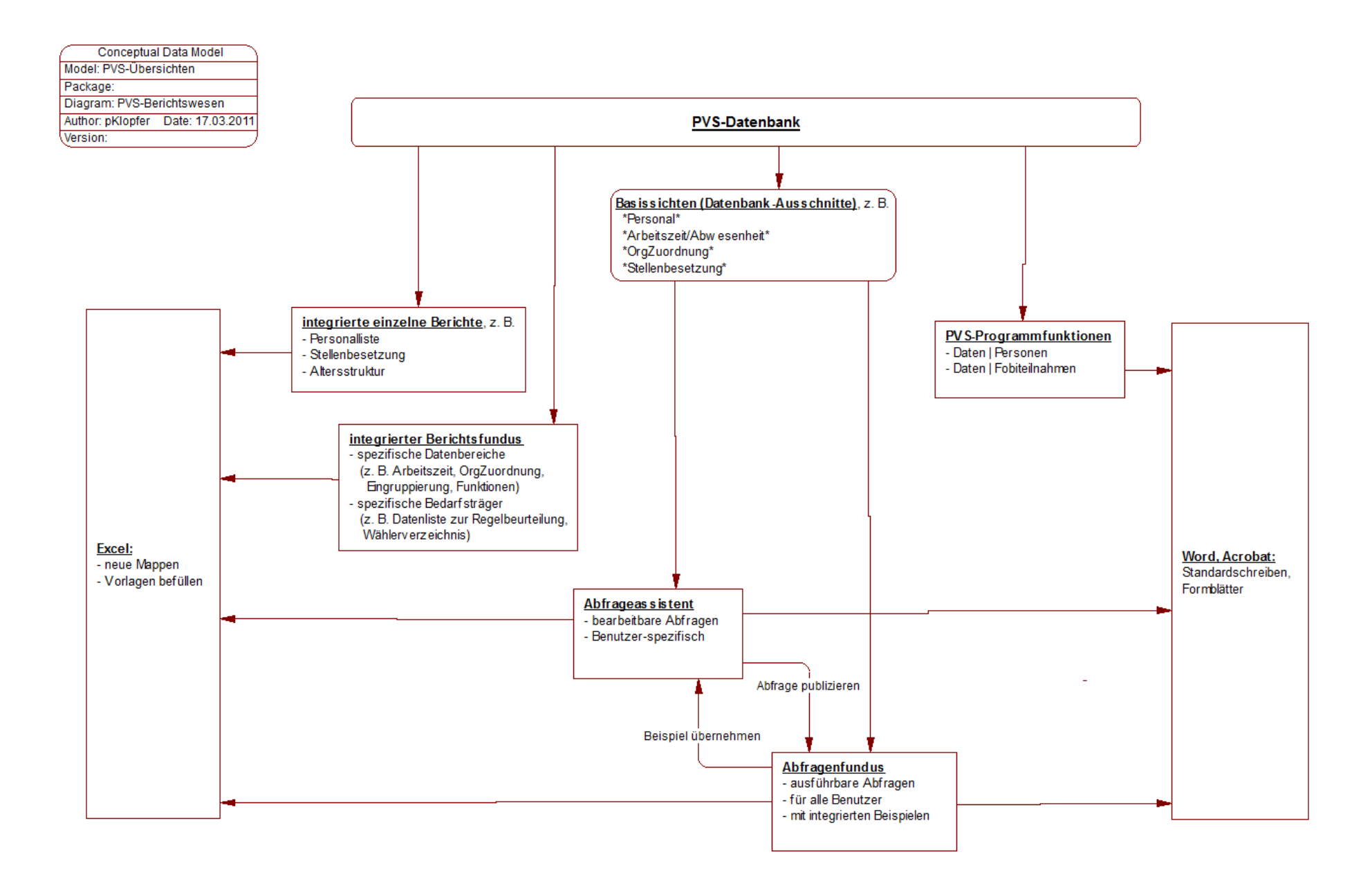

# Anwendung von Berichten

- den Bericht finden
- Suchbegriffe / Parameter eingeben
- Ergebnisspalten anpassen
- sortieren
- drucken
- an Excel übergeben
- Layoutvarianten verwenden

#### Integrierte einzelne Berichte

- Personalliste
- Stellenbesetzungsliste
- Stellenbesetzungsstatistik (nach VwV HWiF)
- Organisations‐, Dienstposten‐ und Stellenplan
- Fortbildungsteilnahmeliste
- Altersstruktur
- Ausstattung der Organisationseinheiten

Integrierter Berichtsfundus: Berichte zu speziellen Datentabellen

- Arbeitszeit und Abwesenheit
- Organisatorische Zuordnung und Arbeitszeit
- Besoldung / Vergütung / Entgelt
- Wiedervorlagen
- Befristete Arbeitsverhältnisse
- Beamtenverhältnisse
- Geburtstage und Jubiläen
- •…

Integrierter Berichtsfundus: Berichte für spezielle Bedarfsträger

- Dienstposten‐ und Stellenplan für den Personalrat
- Wählerverzeichnis für die Personalratswahl
- Ausgleichsabgabe nach dem Schwerbehindertengesetz
- Datenliste zur Regelbeurteilung
- Personalübersicht

# Abfragen: Vorbetrachtungen

- Existiert ein Bericht oder Abfragebeispiel?
- Support beanspruchen?
- Welche Datentabelle(n)?
- Stichtag oder Zeitraum?
- Detailliste oder aggregierte Daten?
- Welche Bedingungen?
- Gruppierung und Aggregierung?
- Sortierung
- •Übergabe an Excel? Vorlage verwenden?

# Abfragen: neu erstellen

- Ggf. eine Abfrage aus dem Fundus übernehmen
- Oder: neue Abfrage, Auswahl einer geeigneten Basissicht
- Ordnen und wiederfinden durch systematische Bezeichner (Rubrik, Nr, Bezeichnung)

# Abfragen: entwerfen

- Ausgabefelder wählen, Ausgabe testen
- Bedingungen festlegen (Bedingungsfelder zur Kontrolle zunächst auch ausgeben)
- Ggf. Gruppierung und Aggregierung
- Ggf. Bedingungen an die Gruppen
- Sortierungskriterien angeben
- Ggf. Option *Keine Duplikate ausgeben*

# Abfragen: ausführen

- Wechsel zur Ansicht *Ergebnis*
- Einstellung des Kontextes (Stichtag, ggf. Beschränkung auf Dienststelle und OrgEinheiten)
- Ggf. Layout gestalten
- Ggf. Druck
- Ggf. Auswerten mit Excel
- Ggf. Seriendruck

# Abfragen: Bedingungen

- Vergleichsausdruck: *Datenfeldname Operator Vergleichswert*
- Verknüpfung mehrerer Vergleichsausdrücke: *UND*: beide Vergleiche müssen zutreffen *ODER*: ein zutreffender Vergleich reicht aus
- Wird *ODER* verwendet, werden meist Klammern notwendig – vermeiden durch Entwurf mehrerer Abfragen

### Abfragen: Operatoren

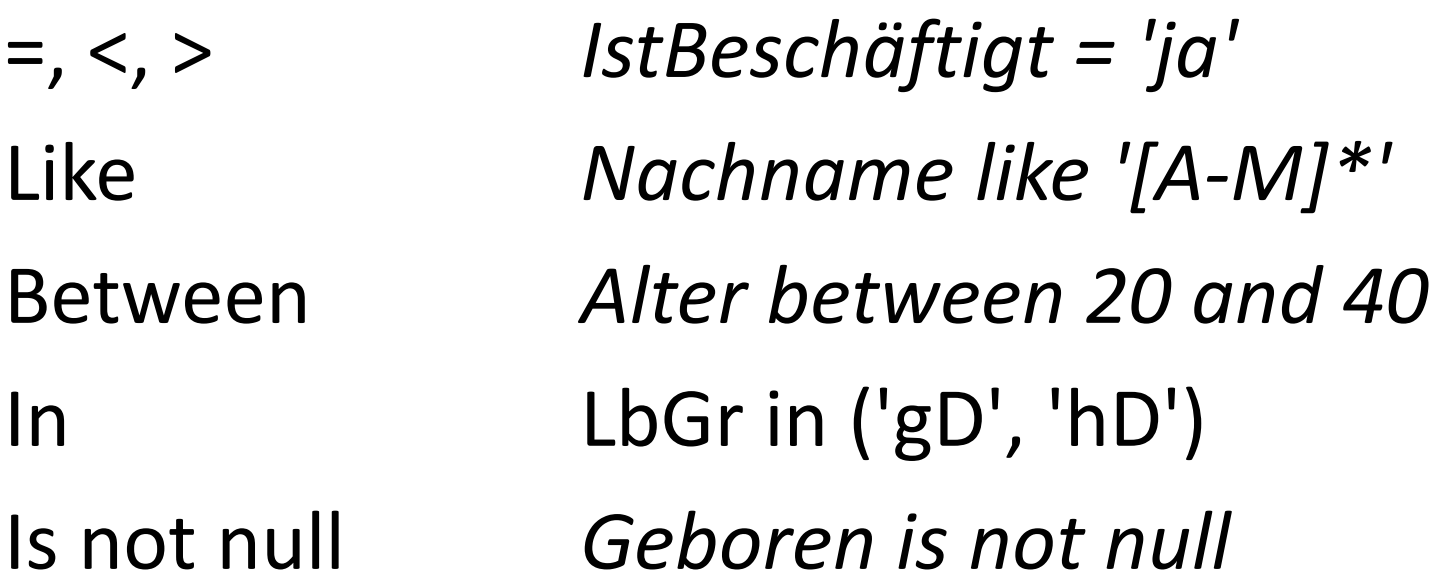

# Abfragen: Datentypen

- Text und Datum mit einfachen Anführungsstrichen, Zahl ohne diese
- Text: *Nachname <sup>=</sup> 'Meier'*
- Zahl: *Alter <sup>&</sup>gt; 50*
- Datum: *Geboren <sup>&</sup>lt; '15.02.1980'*

# Welche Abfrage ist die Richtige?

- Suchmuster eingeben (beim Berichtsfundus, Abfrageassistenten, Abfragenfundus oder unter *Hilfe | Suchen*)
- Suche auf Basissichten ausdehnen
- Abfragebeispiele einbeziehen
- Nichts gefunden? *support@klopfer‐software.de*